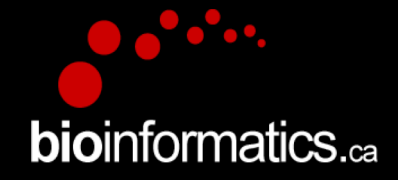

## Canadian Bioinformatics Workshops

### www.bioinformatics.ca bioinformaticsdotca.github.io

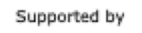

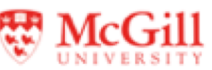

**Module 2** <sup>1</sup> **– practical lab bio**informatics.ca

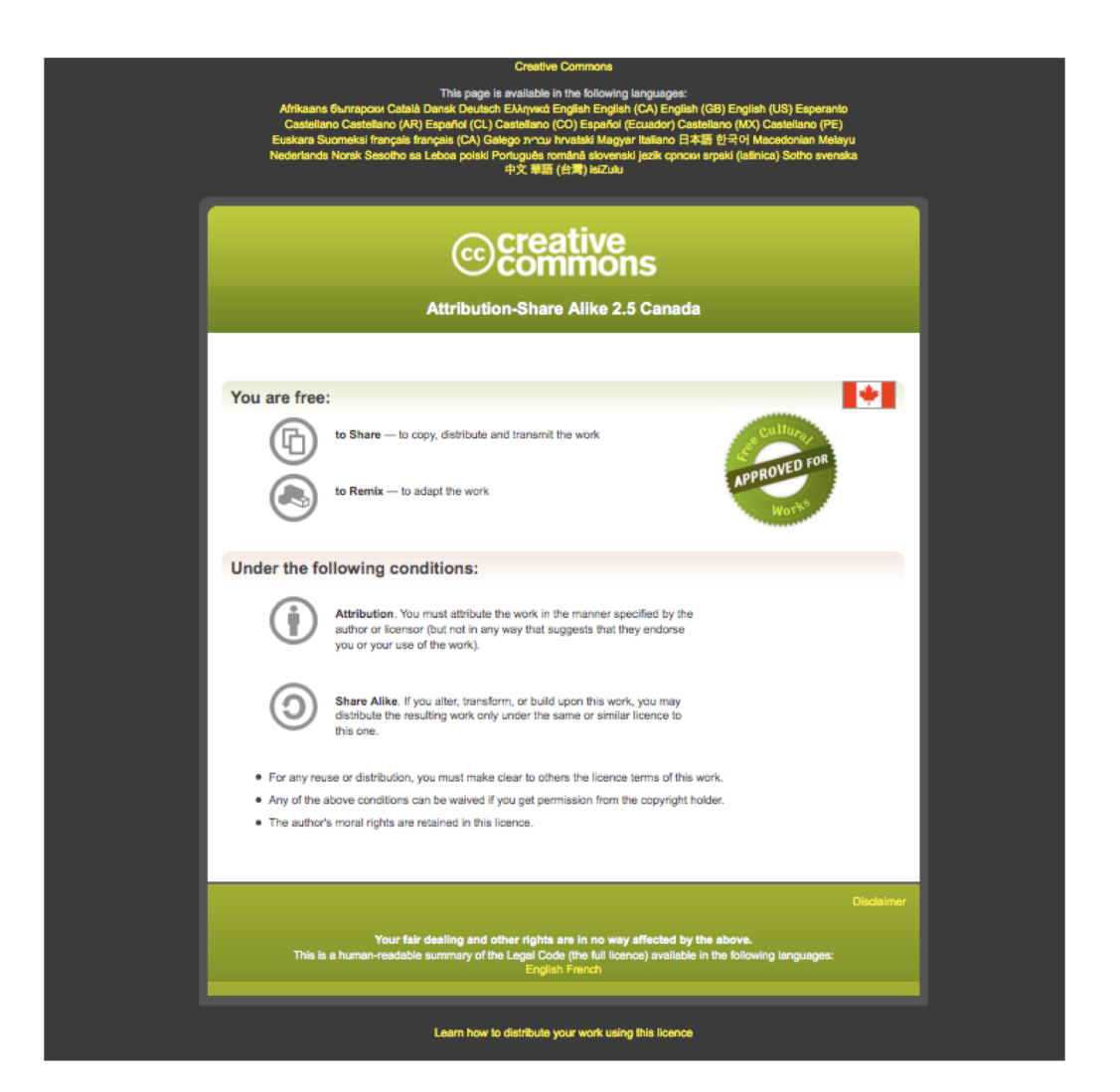

**Module 2 - practical lab** 

#### **– practical lab bio**informatics.ca

# Finding over-represented pathways in gene lists: practical lab<br>Ruth Isserlin

Pathway and Network Analysis of –omics Data

**bioinformatics.ca** 

May, 10-12, 2021

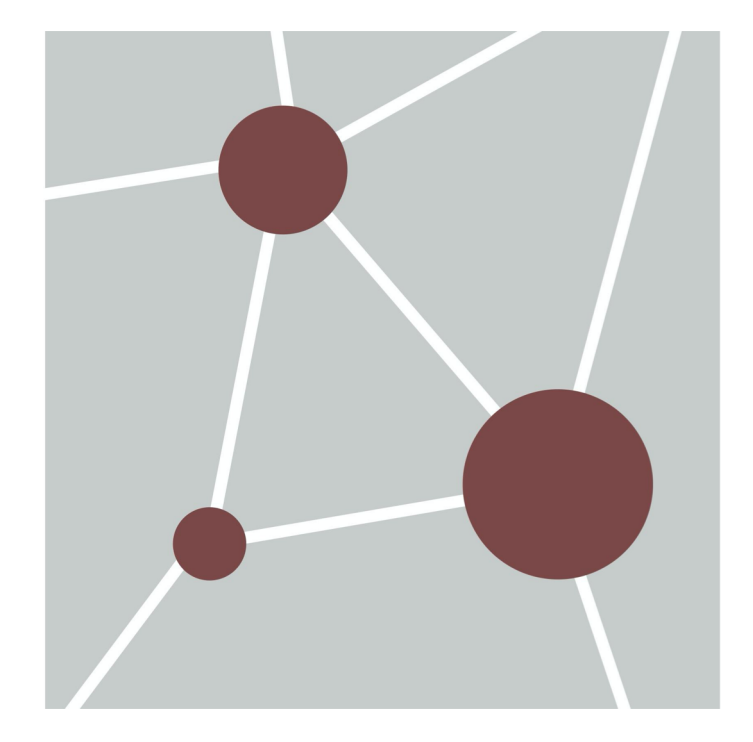

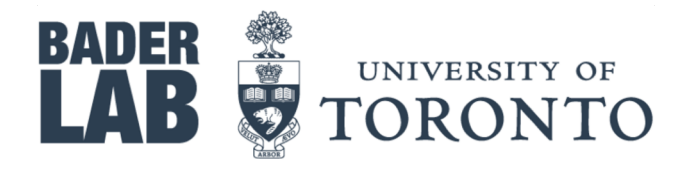

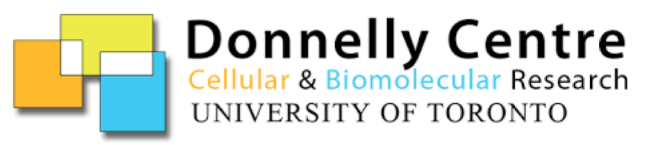

**Module 2** <sup>3</sup> **– practical lab bio**informatics.ca

## Learning Objectives of Module

- By the end of this lab, you will:
	- Be able to run a simple enrichment tool like **g:Profiler** using a gene list and understand the main parameters and output results.
	- Be able to run **GSEA** (Gene Set Enrichment Tool) on a ranked gene list and understand the main parameters and output results.

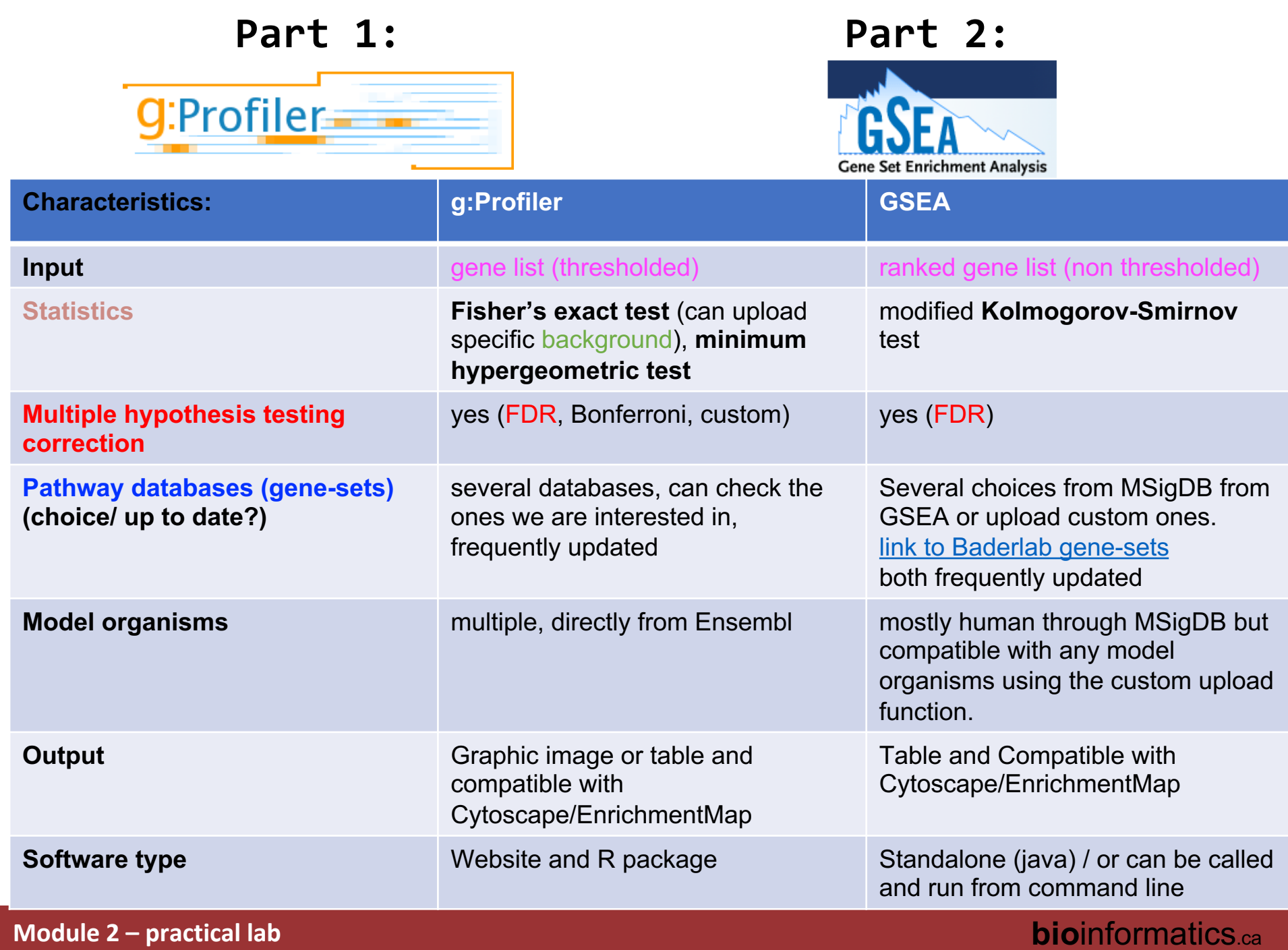

# Part 1:

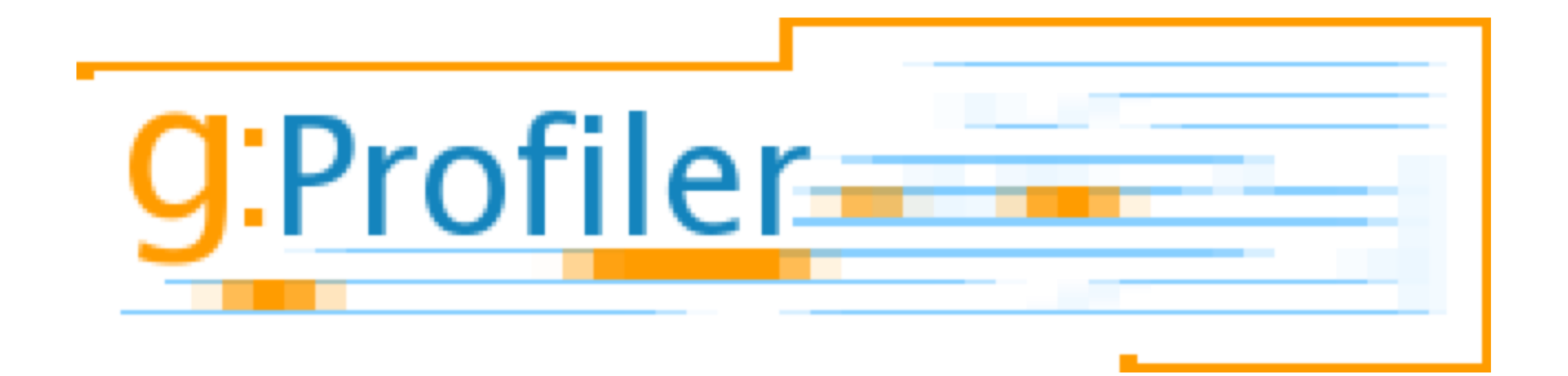

**Module 2** <sup>6</sup> **– practical lab bio**informatics.ca

# **Dataset:** Mutational landscape and significance across 12 Data used for practical lab:

major cancer types

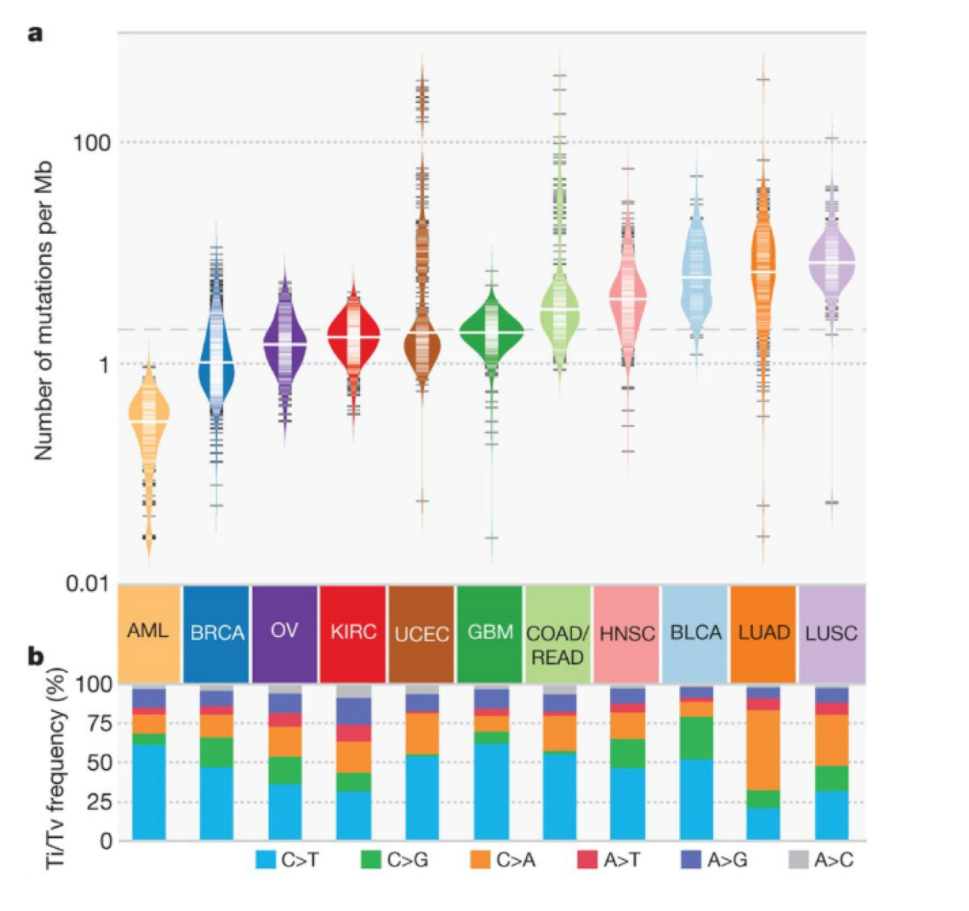

<https://www.nature.com/articles/nature12634> (2013)

Exome sequencing Tumor samples and matched control tissues

Detection of points mutations and small insertions/deletions: somatic variant calls in each cancer type and in each tumor

Calculation of mutation frequency: genes mutated in at least 5% of tumors were selected

Genes positively correlated with number of mutation per sample

**127 'significantly mutated genes'**

**gene list**

**Module 2** <sup>7</sup> **– practical lab bio**informatics.ca

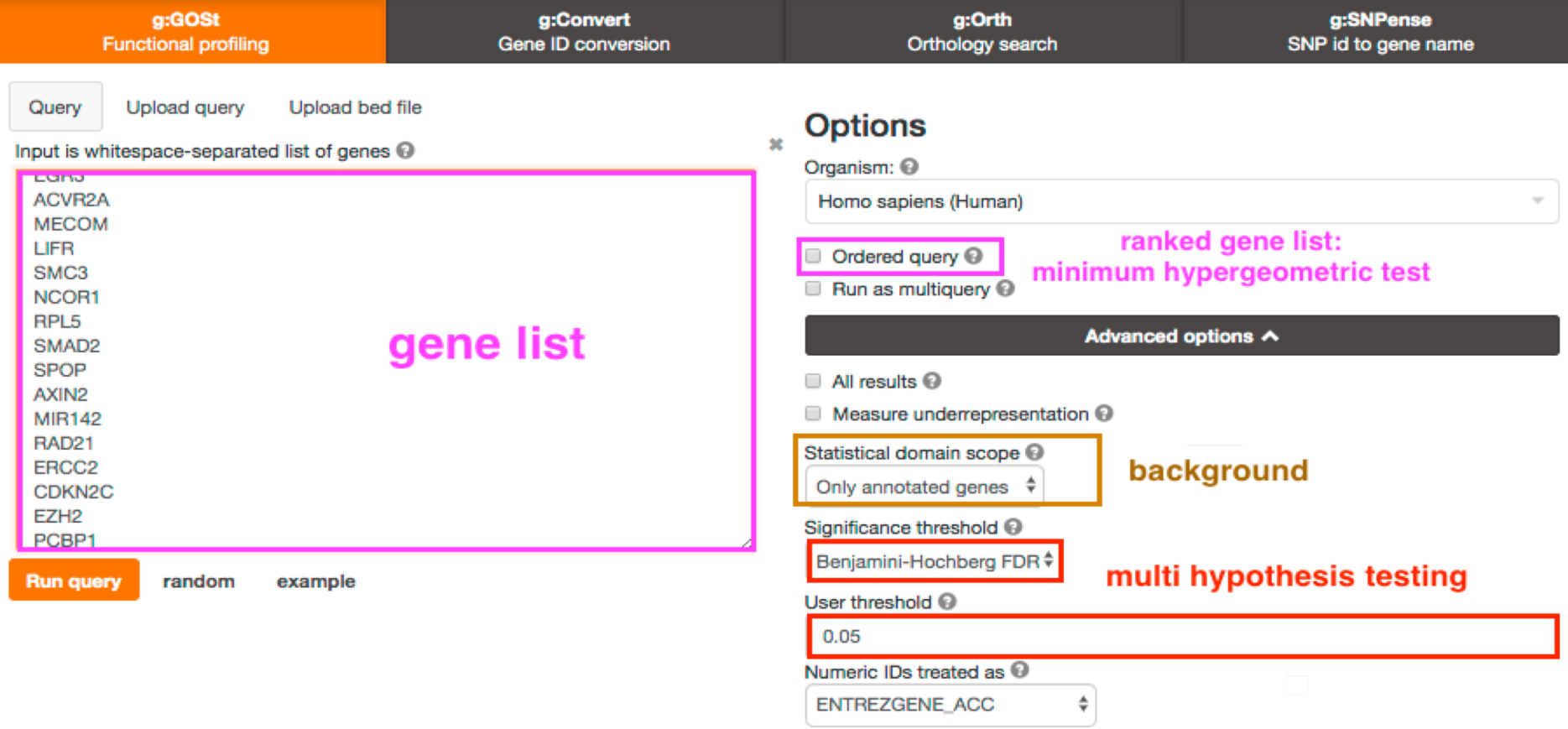

Data sources V

#### Custom GMT V

aSite. In addition to Gene Ontology, we include pathways from KEGG Reactome and WikiPathways; miRNA targets from miRTarBase and regulatory motif matches from TRANSFAC; tissue specificity from Human Protein Atlas; protein complexes from CO-RUM and human disease phenotypes from Human Phenotype Ontology. g:GOSt supports close to 500 organisms and accepts hundreds of identifier types.

### gene sets

g:GOSt performs functional enrichment analysis, also known as over-representation analysis (ORA) or gene set enrichment analysis, on input gene list. It maps genes to known functional information sources and detects statistically significantly enriched terms. We regularly retrieve data from Ensembl database and fungi, plants or metazoa specific versions of Ensembl Genomes, and parasite specific data from WormBase Par-

#### **Module 2 - practical lab**

#### **– practical lab bio**informatics.ca

### Explore results

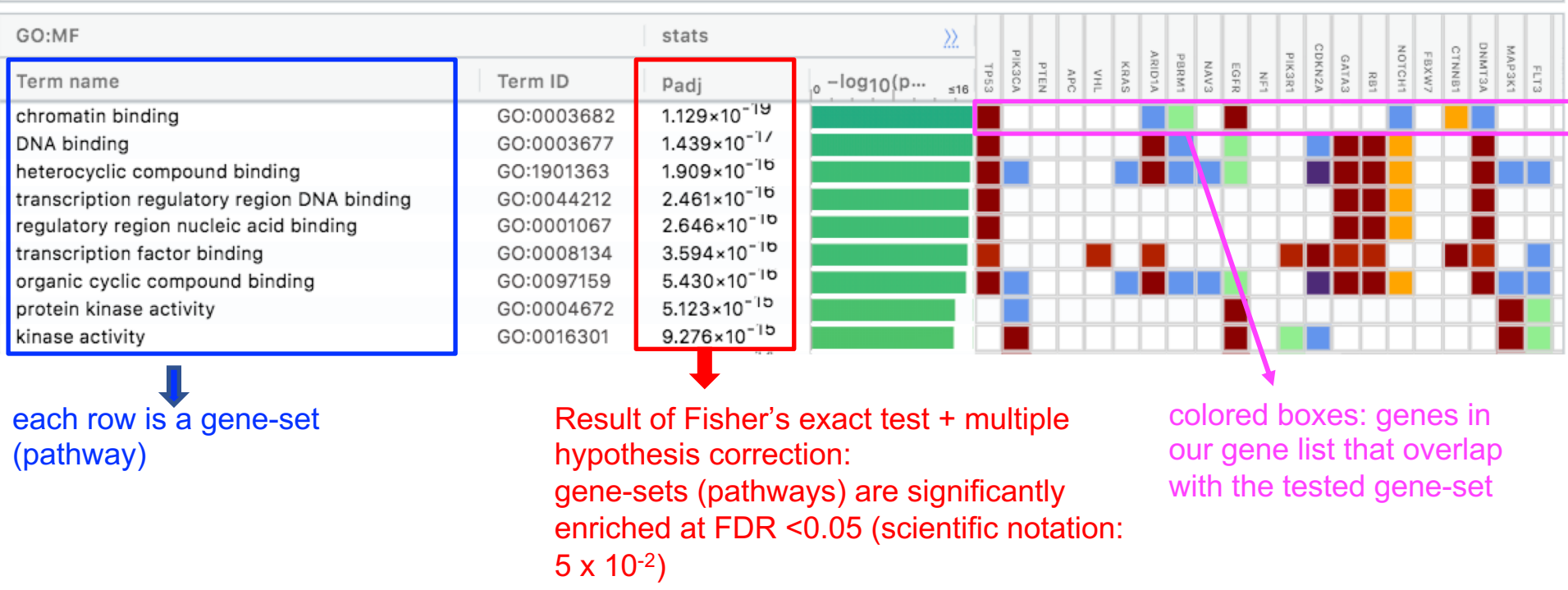

Note: observe that same genes are included in several enriched gene-sets (pathways).

### **Module 2** <sup>9</sup> **– practical lab bio**informatics.ca

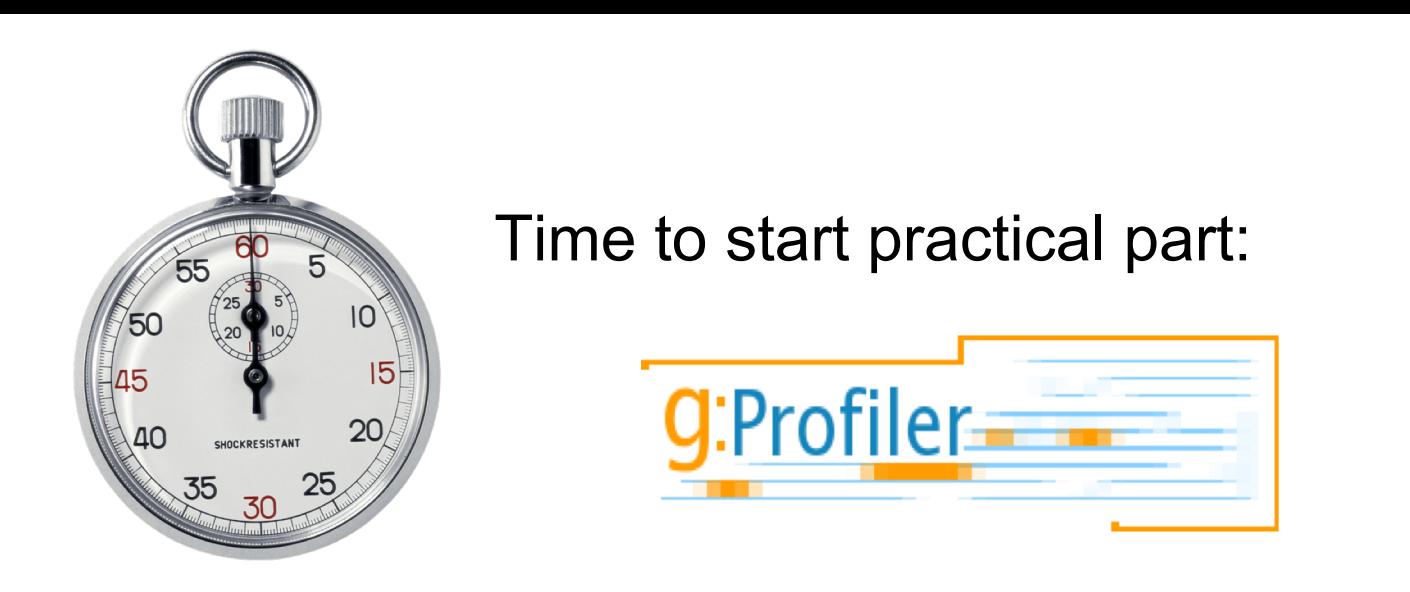

- Go the the CBW course page and go to module 2.
- Open the 'Lab practical part 1 (g:Profiler)' document.
- Download required files on your computer.
- Do the exercise at your own pace and ask teaching assistants for help or questions.

# Part 2:

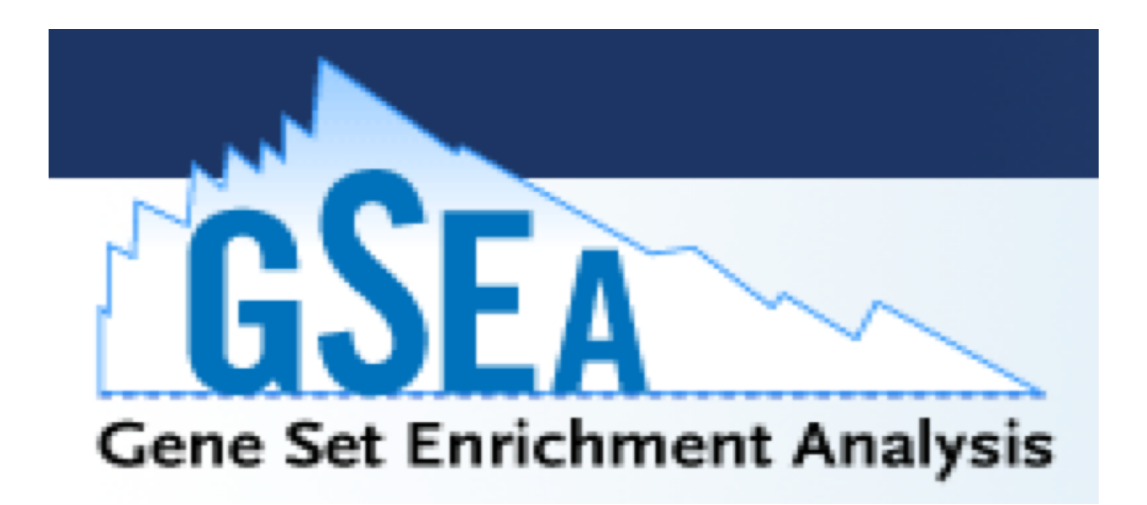

**Module 2 – practical lab**  $\blacksquare$  **11**  $\blacksquare$  **2**  $\blacksquare$  **2**  $\blacksquare$  **2**  $\blacksquare$  **2**  $\blacksquare$  **2**  $\blacksquare$  $\blacksquare$ 

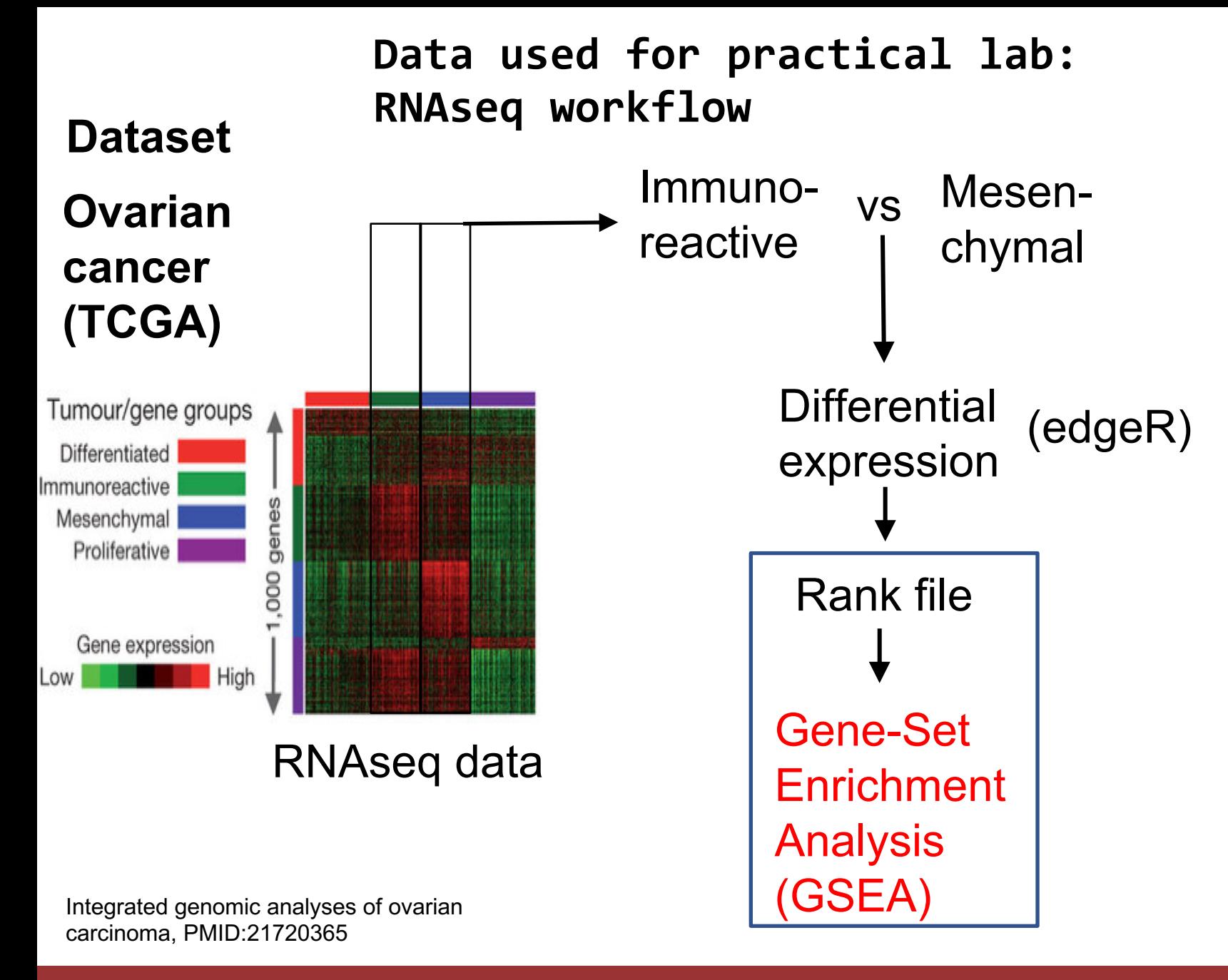

**Module 2 – practical lab bio**informatics.ca

### Which files do we need to run GSEA?

- A ranked list of genes called the rank file
	- this is a text file (tab separated) that should be renamed to end with the extension rnk
	- This file has 2 columns :
		- gene identifier
		- ranking values
- A file called a .gmt file that contains the pathway data base (the gene-sets)
	- this is a text file (tab separated) that should end with the extension .gmt
	- the first column contains gene-set names and the additional columns contains the gene names included in each gene-set

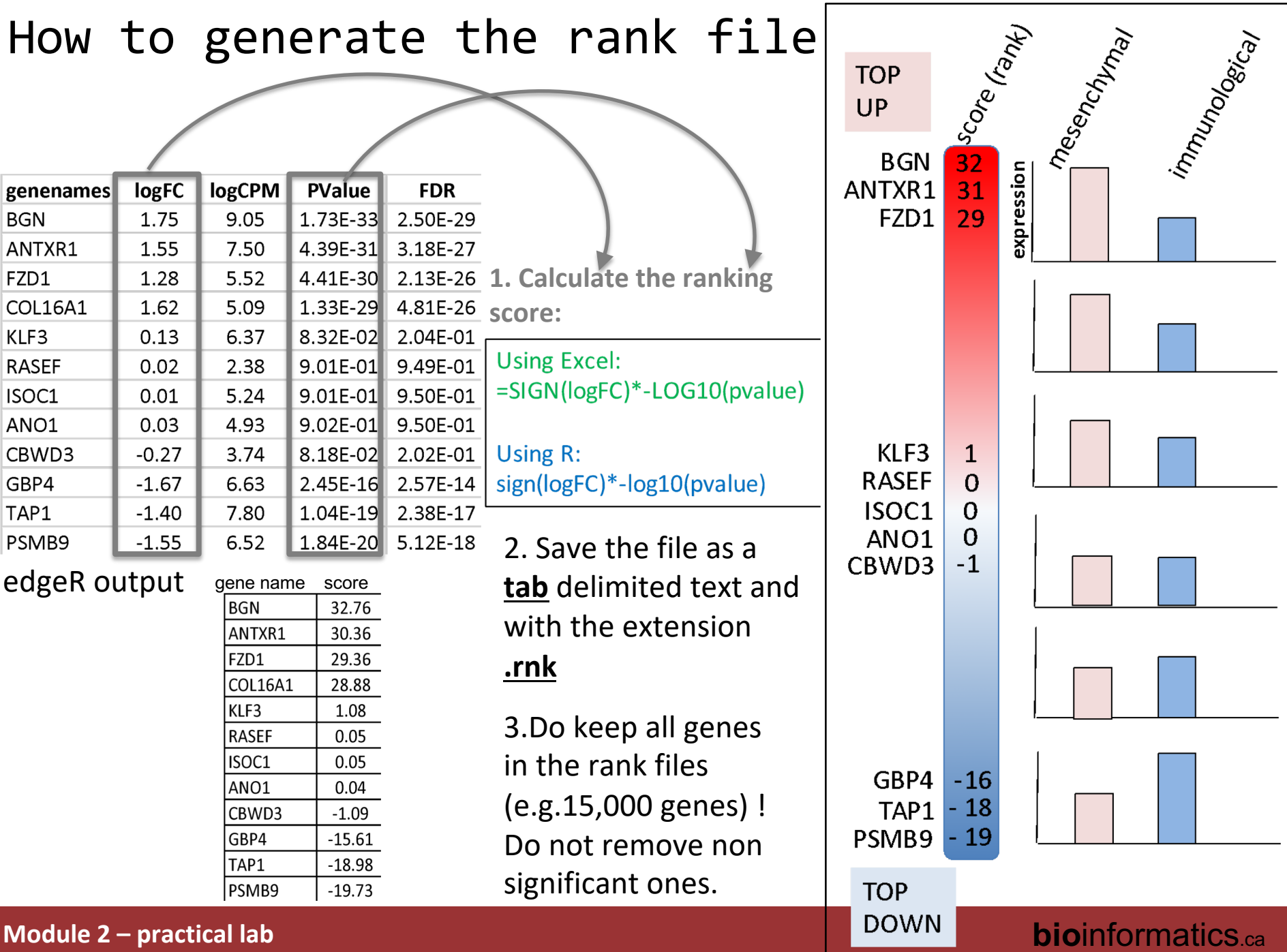

### Ranked list (.rnk)

#### gene name score **BGN** 32.76 ANTXR1 30.36 FZD1 29.36 **COL16A1** 28.88 KLF3 1.08 **RASEF** 0.05 ISOC1 0.05 ANO1 0.04 CBWD3  $-1.09$ GBP4  $-15.61$ TAP1  $-18.98$ PSMB9  $-19.73$

Save the file as a **tab** delimited text and with the extension **.rnk**

Do keep all genes in the rank files (e.g.15,000 genes) ! Do not remove non significant ones.

## What does a .gmt file look like?

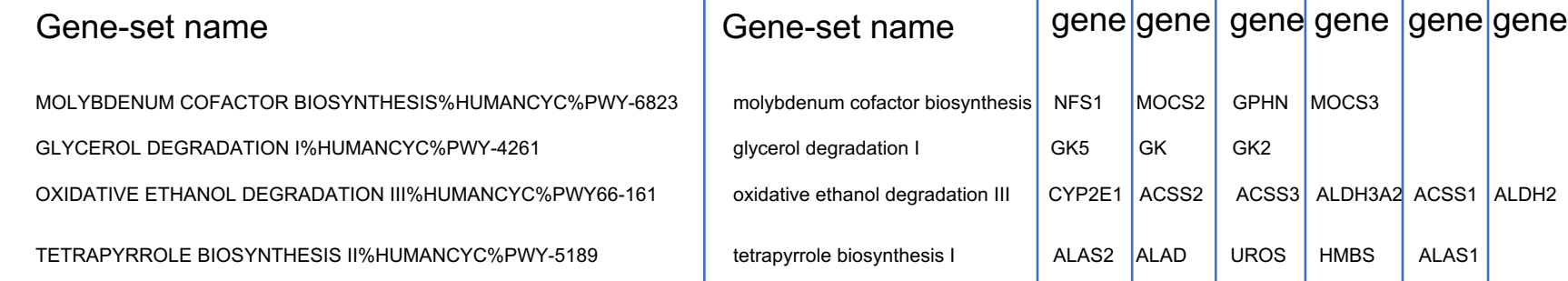

\* Save as tab delimited text with extension .gmt

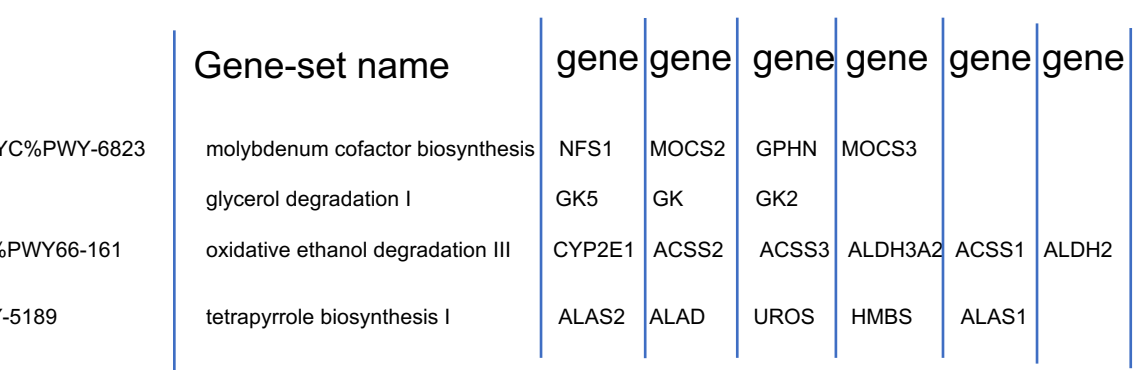

## **Where to find a .gmt file?**

If your model organism is Homo sapiens, you don't need to create your own:

- you can use directly the MSigDB within GSEA
- you can use the Baderlab gene-set file which is a frequently updated .gmt file which gathers public Gene Ontology and pathways from different sources.

If your model organism is Mus musculus:

• you can use the Baderlab gene-set file

If your model organism is different and you need to run GSEA:

• get (access or download) the Gene ontology database directly from biomart / Ensembl and parse it as a .gmt file (see last slide for example code).

### MSigDB database

### https://software.broadinstitute.org/gsea/msigdb/

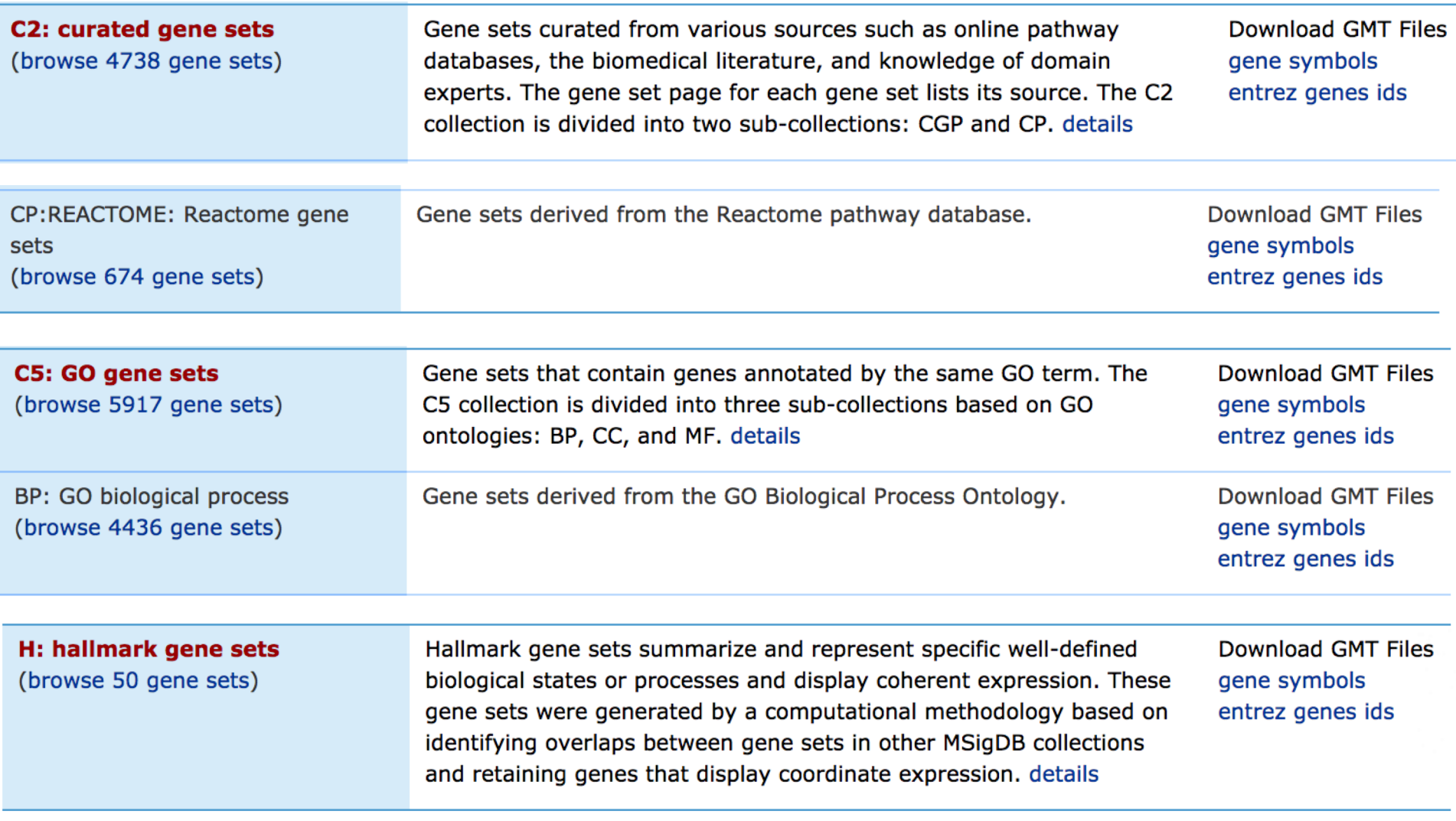

### **Module 2 – practical lab**  $\blacksquare$  **18**  $\blacksquare$  **18**  $\blacksquare$

## BaderLab EM\_Genesets

[http://download.baderlab.org/EM\\_Genesets/](http://download.baderlab.org/EM_Genesets/)

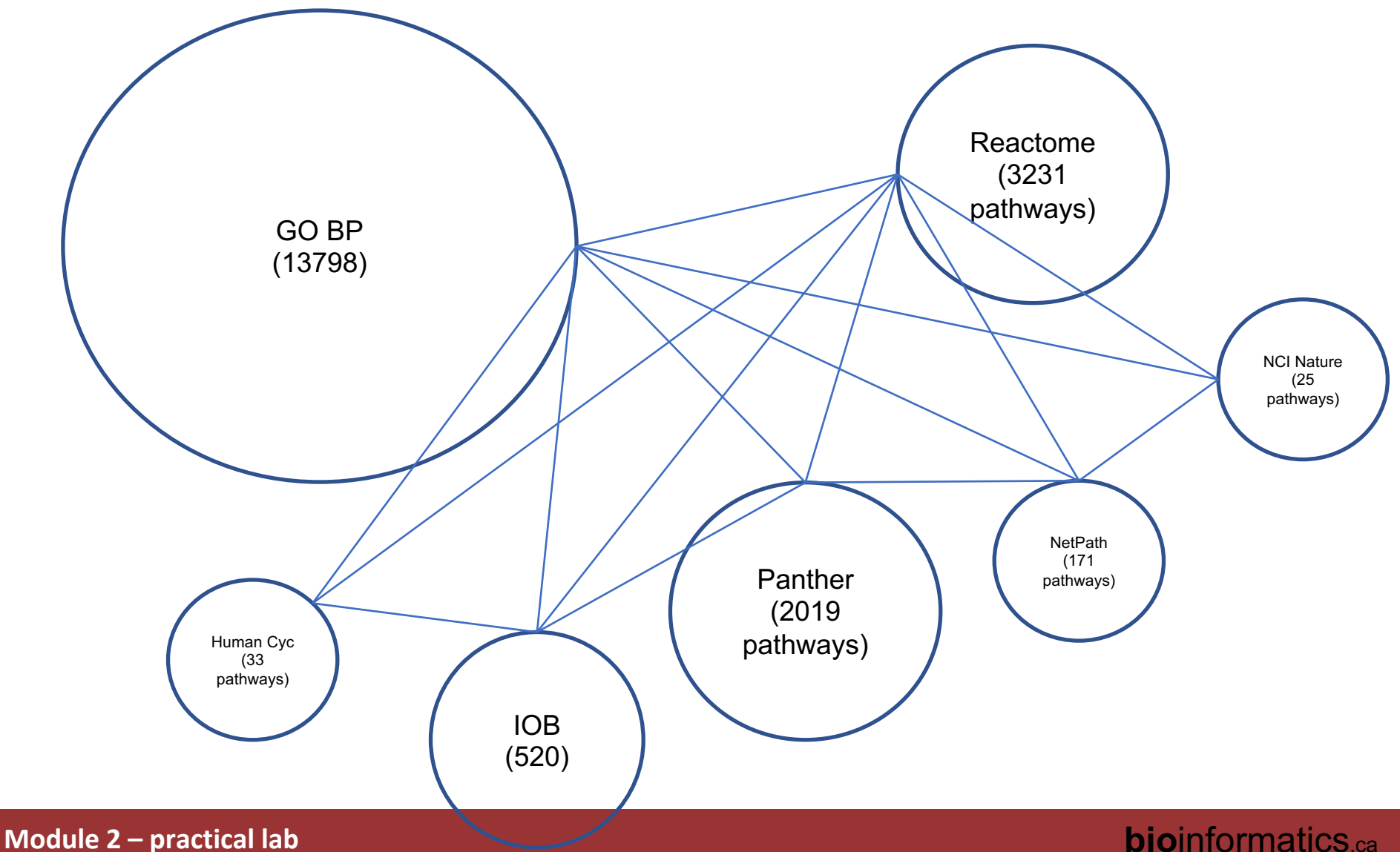

# BaderLab EM\_Genesets

- go to [http://download.baderlab.org/EM\\_Genesets/](http://download.baderlab.org/EM_Genesets/)
	- select current release/
		- Human/
			- symbol/
				- save the Human GOPP AllPathways no GO iea....gmt file on your computer (right click on the link to save it)

### Index of /EM\_Genesets/current\_release/Human/symbol

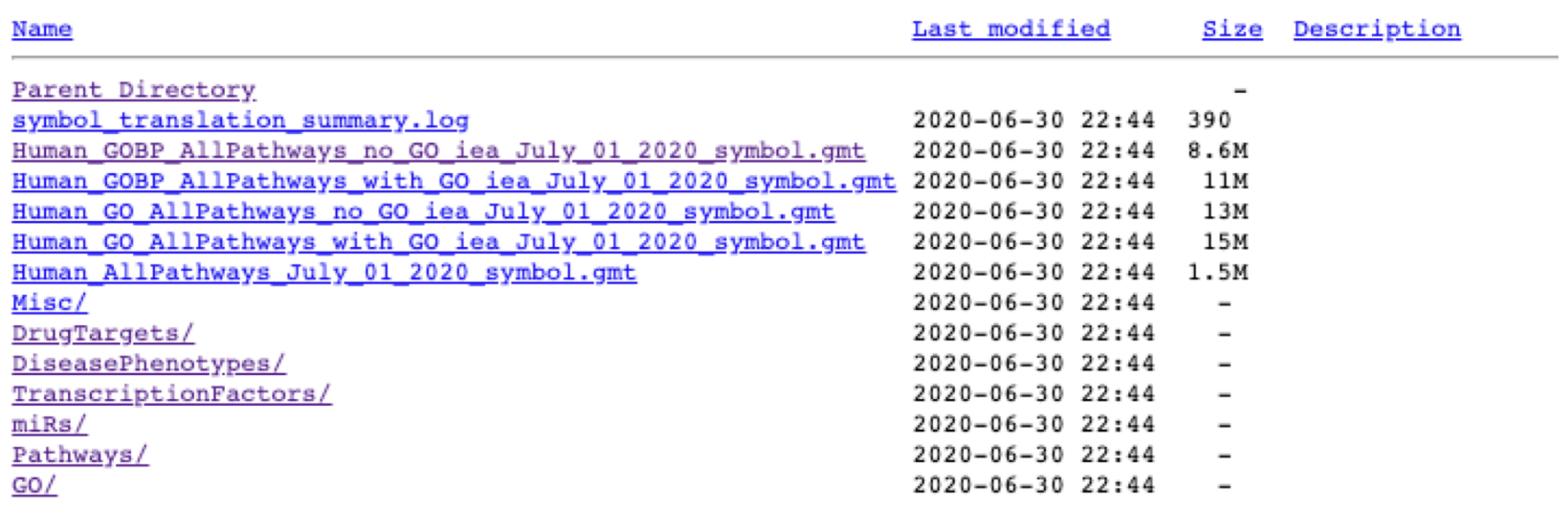

#### GSEA preranked

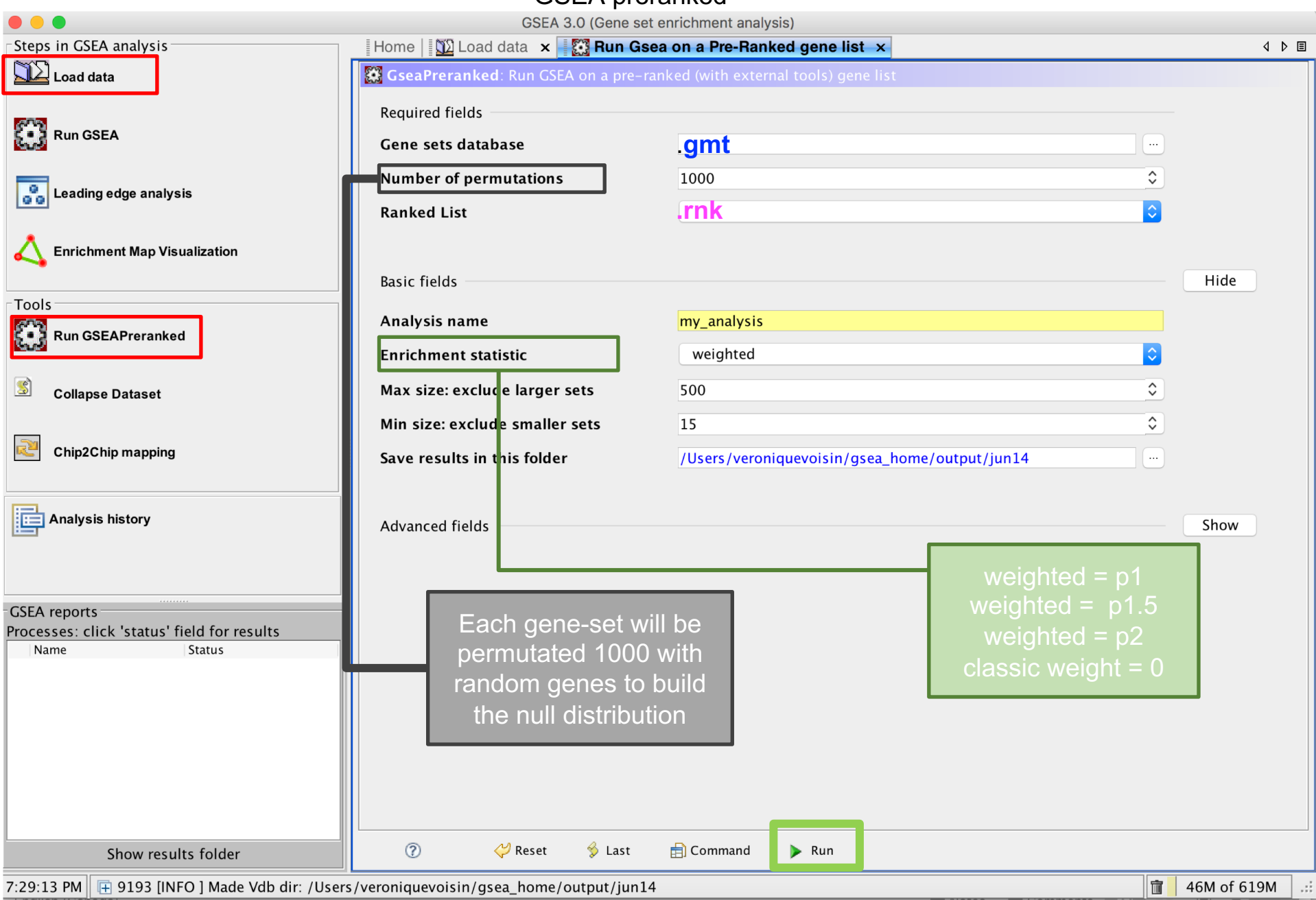

### **Module 2** <sup>21</sup> **– practical lab bio**informatics.ca

# **Exploring GSEA results**

**Module 2** <sup>22</sup> **– practical lab bio**informatics.ca

### How to access GSEA results?

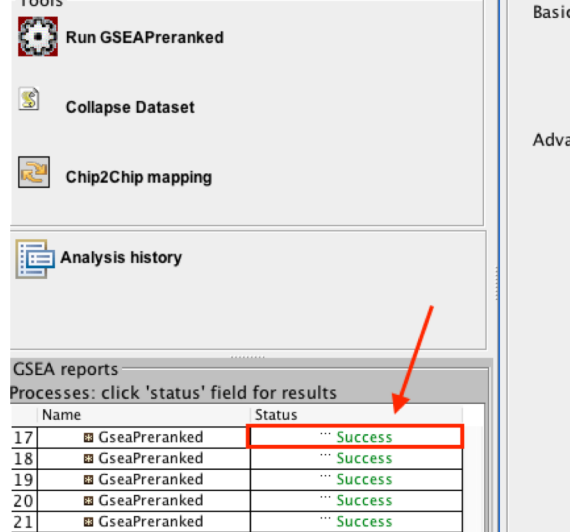

### testp1.GseaPreranked.1529078566470

A GSEA result folder contains multiple files:

•**Index.html** will guide you to main result file •The **edb folder** contains the input files filtered by GSEA •**.rpt file** can be used in EnrichmentMap to built a network

- •The main GSEA results are in 2 excel files :
	- **gsea\_report**\_for\_pos\_1401563306908.xls
	- **gsea\_report**\_for\_neg\_1401563306908.xls

#### **GSEA Report for Dataset MCF7\_Expression\_matrix**

#### Enrichment in phenotype: ES12 (3 samples)

gene-sets enriched in genes up-regulated in treated cells compared to non-treated samples

- 2120 / 4756 gene sets are upregulated in phenotype ES12
- 665 gene sets are significant at FDR < 25%
- 422 gene sets are significantly enriched at nominal pvalue < 1%
- 612 gene sets are significantly enriched at nominal pvalue < 5%
- Snapshot of enrichment results
- Detailed enrichment results in html format
- Detailed enrichment results in excel format (tab delimited text)
- Guide to interpret results

Enrichment in phenotype: NT12 (3 samples)

gene-sets enriched in genes down-regulated in treated cells compared to nontreated samples

### **Index.html summary of results**

- Give the number or significant gene-sets (pathwaysLink to the GSEA plots (snapshots)
- Link to the GSEA results as tabular format (html or excel format)

Note: you can access the index.html file using the **'Success 5'** link or locate it in the GSEA folder result.

- 2636 / 4756 gene sets are upregulated in phenotype NT12
- 445 gene sets are significantly enriched at FDR < 25%
- 337 gene sets are significantly enriched at nominal pvalue < 1%
- 601 gene sets are significantly enriched at nominal pvalue < 5%
- Snapshot of enrichment results
- Detailed enrichment results in html format
- Detailed enrichment results in excel format (tab delimited text)
- Guide to interpret results

#### **Dataset details**

- The dataset has 20323 features (genes)
- No probe set => gene symbol collapsing was requested, so all 20323 features were used

#### Gene set details

- Gene set size filters (min=15, max=500) resulted in filtering out 12503 / 17259 gene sets
- The remaining 4756 gene sets were used in the analysis
- List of gene sets used and their sizes (restricted to features in the specified dataset)

#### Gene markers for the ES12 versus NT12 COMPATISON

- The dataset has 20323 features (genes)
- # of markers for phenotype ES12: 9758 (48.0%) with correlation area 49.7%
- # of markers for phenotype NT12: 10565 (52.0%) with correlation area 50.3% ٠
- Detailed rank ordered gene list for all features in the dataset
- Heat map and gene list correlation profile for all features in the dataset

# Exploring GSEA Results

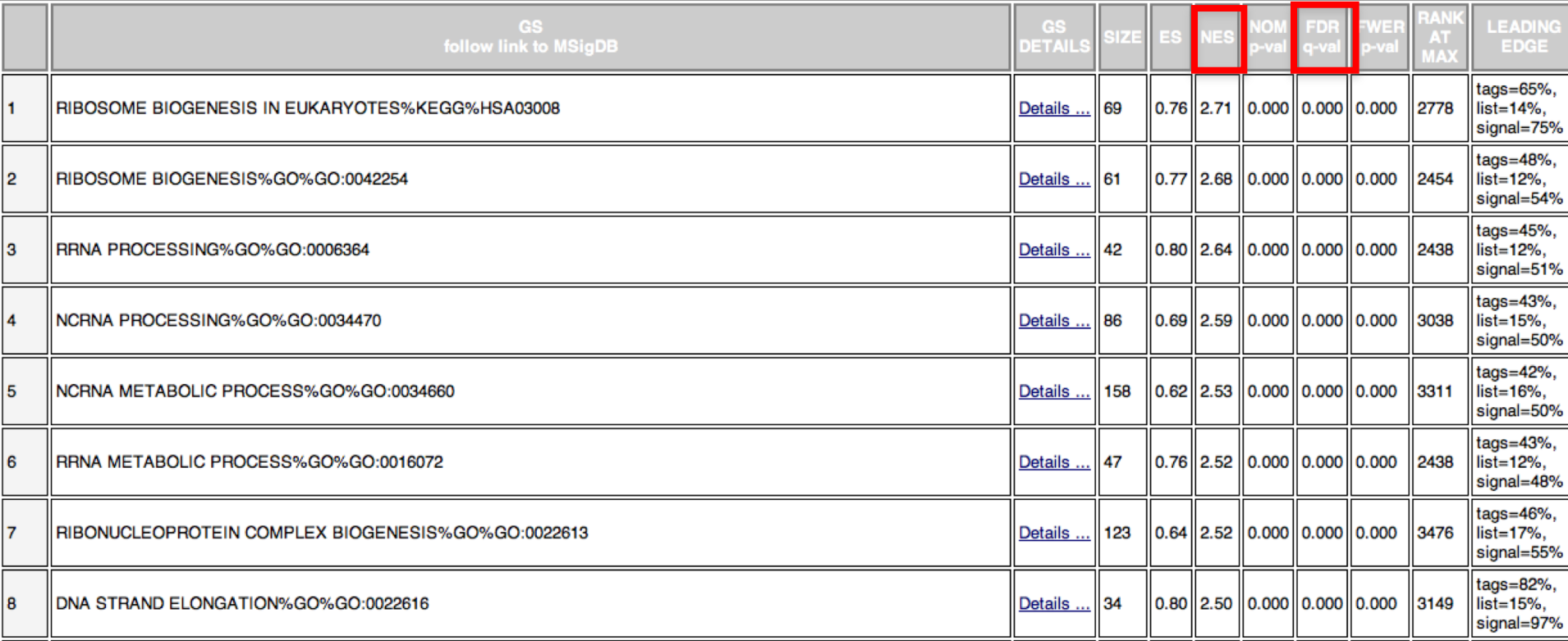

NES: normalized enrichment score FDR: false discovery rate<br>FDR: false discovery rate<br>FDR: false discovery rate<br>FDR: false discovery rate

exported and uploaded in Cytoscape/EM (module 3)

# Exploring GSEA Results

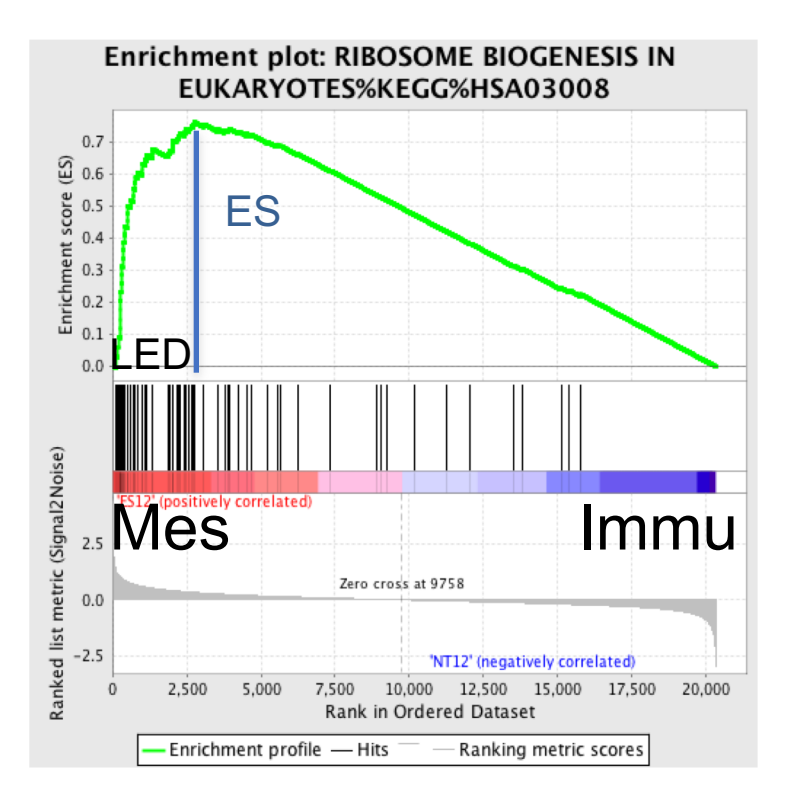

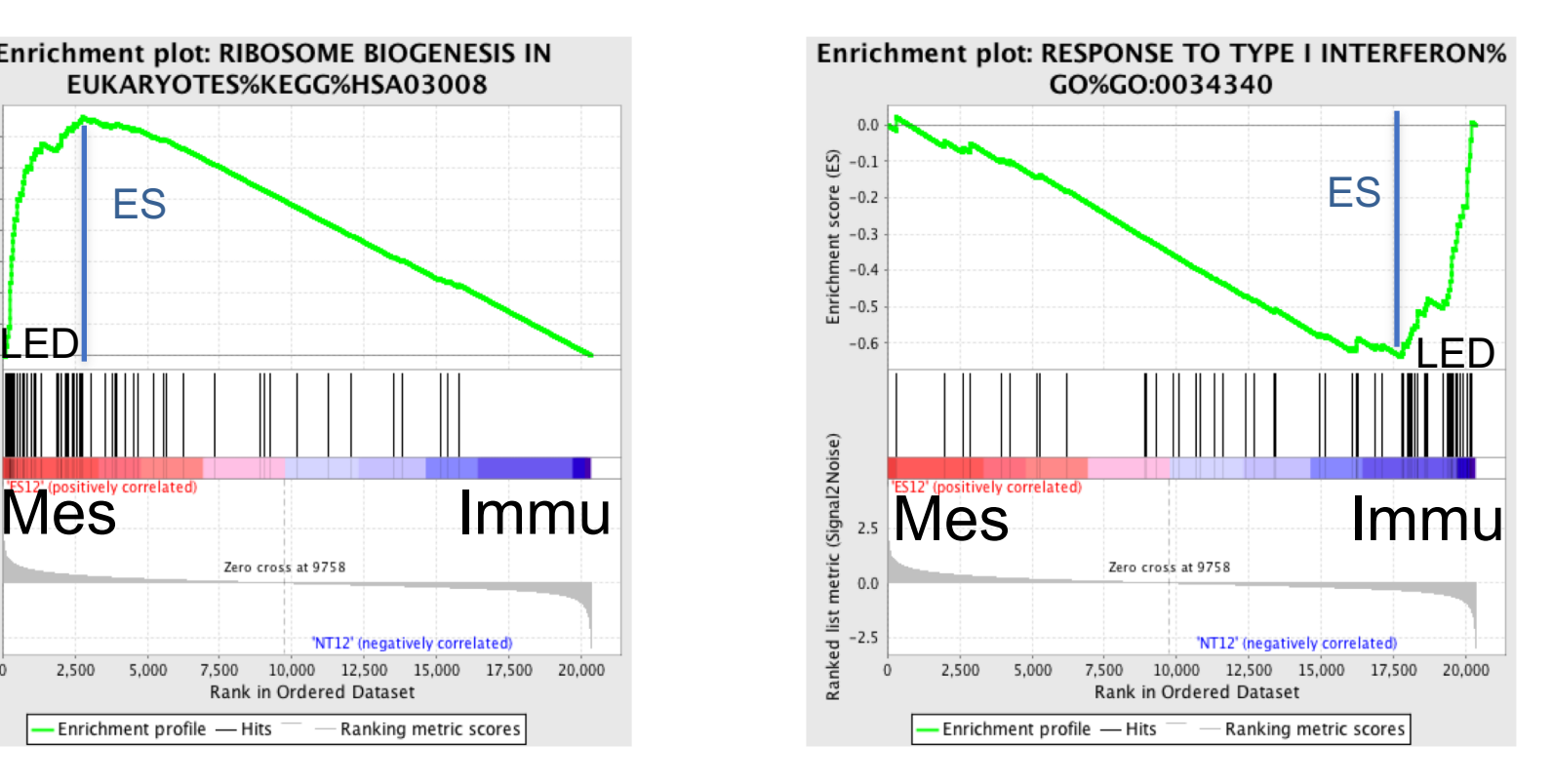

### NES:2.71 FDR:0.0005

NES:-2.34 FDR: 0.0005

ES: enrichment score; NES: normalized enrichment score; LED: leading edge genes; FDR false discovery rate

### **Module 2** <sup>26</sup> **– practical lab bio**informatics.ca

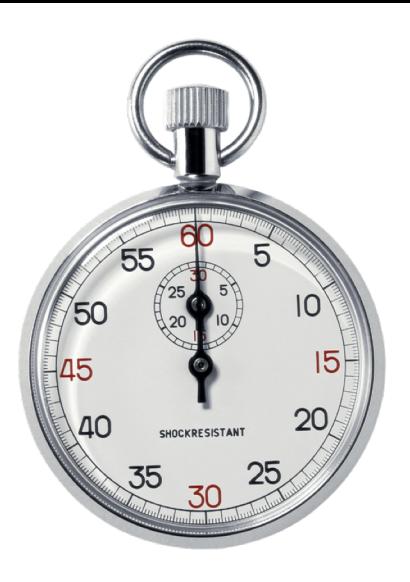

Time to start practical part:

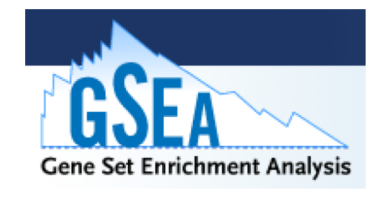

- Go the the CBW course page.
- Download or open the Module 2 Lab practical documents.
- Download required files on your computer.
- Do the exercise at your own pace and ask teaching assistant for help or questions.

### Links to more tutorials

Step by Step Protocol: Pathway enrichment analysis of omics data:

<https://www.nature.com/articles/s41596-018-0103-9>

Notebooks of the protocol: [https://github.com/BaderLab/Cytoscape\\_workflows/tree/](https://github.com/BaderLab/Cytoscape_workflows/tree/master/EnrichmentMapPipeline) master/EnrichmentMapPipeline

## Learning Objectives

- By the end of this lecture, you will:
	- Understand…
	- Be able to define…
	- Know…

### We are on a Coffee Break & Networking Session

Workshop Sponsors:

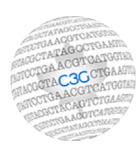

Canadian Centre for Computational Genomics

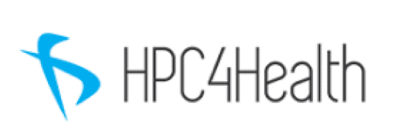

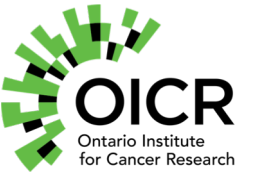

M<sup>i</sup>C: M<sup>McGill initiative in</sup>

**Module 2** <sup>30</sup> **– practical lab bio**informatics.ca